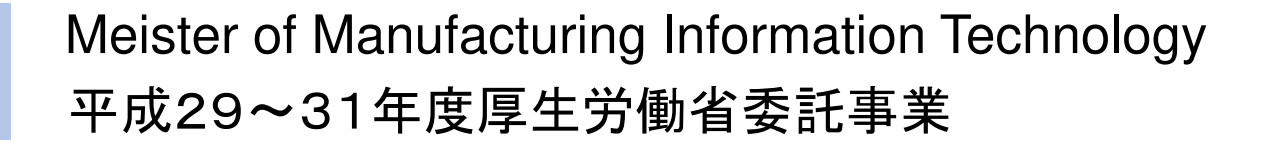

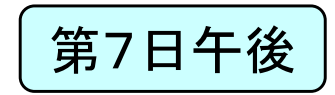

# 製造業ITマイスター指導者育成プログラム研修テキスト 実習用教材(第7日)<br>、ラー/## \$\$ \$P ?! 、 システム構築実習(1) 課題の設定と解決策の提案

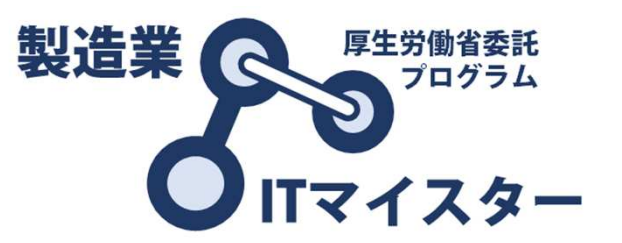

製造業ITマイスター指導者育成プログラム

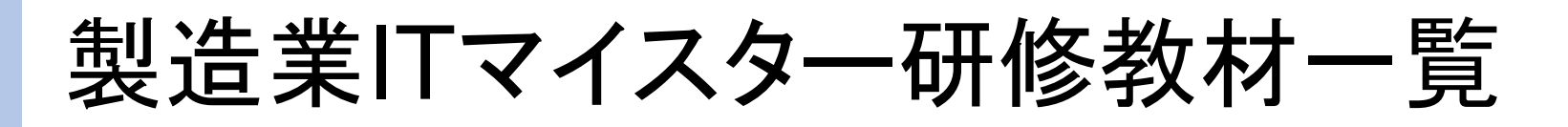

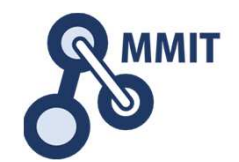

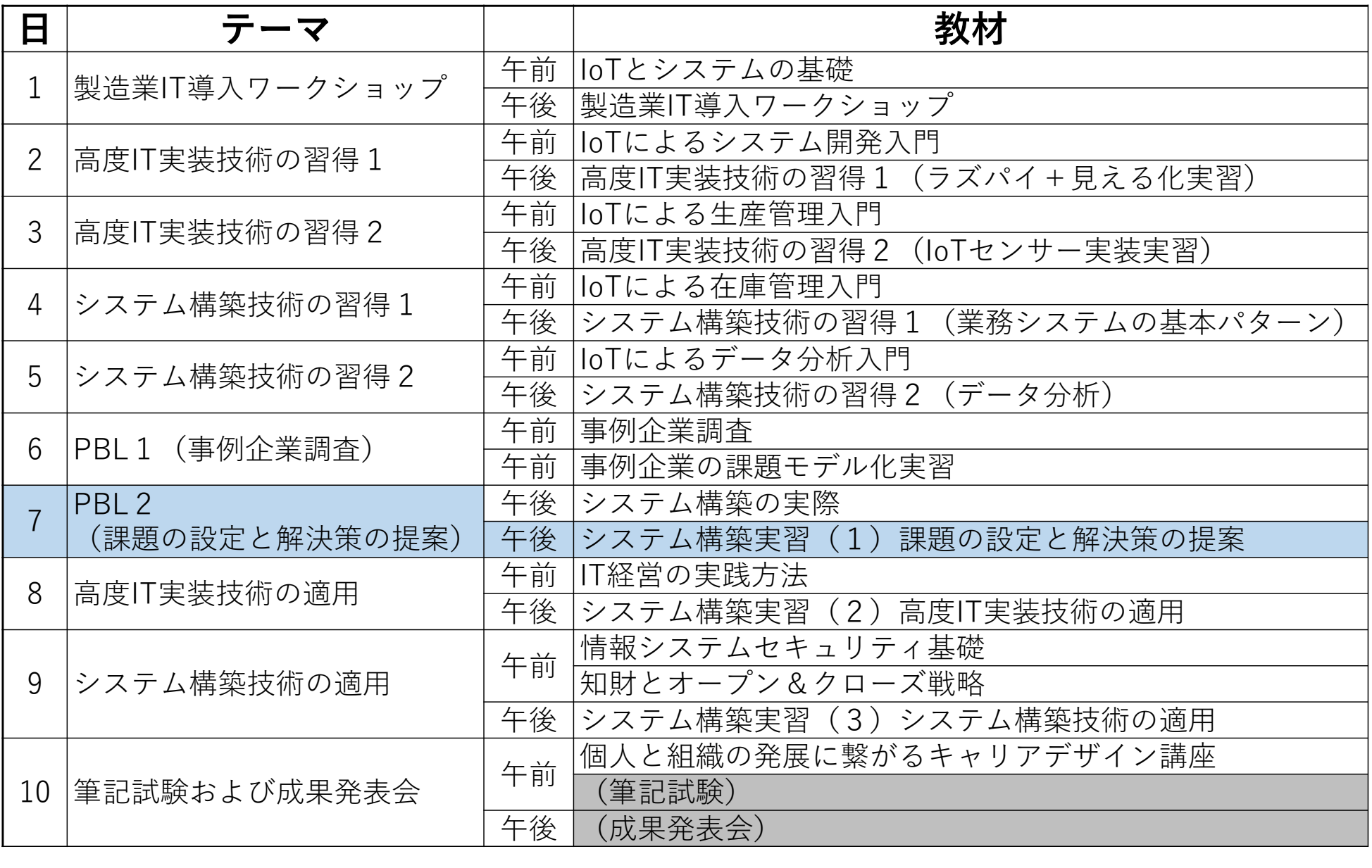

# 後半5日間の進め方

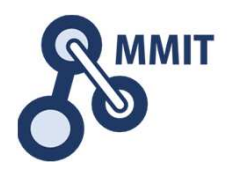

#### ■ 第6日

 • ブレスト、課題の設定、困りごとを特定し、解決すべき課題を明確にする(3つ程度)、困りごとチャート、AS-ISチャート、TO-BEチャート

#### ■ 工場見学(フィールドワーク)<br>————————————

• 困りごとの再確認、個別ヒアリング、想定課題の確認、現場業務フロー調査、モノと情報の流れの詳細記述

第7日

 • 要件定義、機能詳細設計、ロジックチャート、割り振りチャート、課題(ゴール)の最終決定、システム開発のWBS

#### ■ 第8日<br>-

 • 制作スタート、データ設計、画面設計、帳票設計、システム開発(ラズパイ単体)、業務アプリ(コンテキサー側)開発

#### ■ 第9日

 • 制作、個別の開発アイテムを統合し、システムとして完成させる。パッケージング、操作マニュアル、プレゼンの準備

#### ■ 第10日<br>…

 • グループ発表、個人発表、企画書・提案書作成、評価と振り返り、今後の計画(マイスター資格要件)

マイルストーン

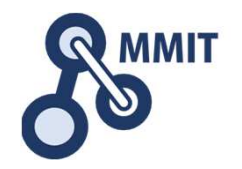

- • 第6日が終わった時点
	- 対象企業における困りごとの中から、いくつかフォーカスすべきものを セレクトし、このあとの工場見学(フィールドワーク)での調査ポイント、質問内容を確定し準備をしておいてください。
- • 第7日の終わった時点
	- 対象とする困りごと、課題に対応して、要求する機能(ソリューション) を明らかにしてください。MMITとして、可能かどうかを判断し、実現が難しい場合は若干の軌道修正をお願いする場合があります。
- • 第8日が終わった時点
	- • 制作に取り掛かっており、かつ技術的課題(プログラミング、操作手順の不明など)があれば、MMITとして対応します。ここで挙げたイ シュー以外(それ以降で提示されたもの)は対応できない場合があります。
- • 第9日が終わった時点
	- • 機能は詳細なデザイン等もふくめてFIXし、個別の不具合点の修正を 除き開発も基本的には完了してください。最終発表までの間は、現場への適用や運用にむけての工夫に費やしてください。

本日の内容

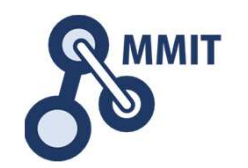

- ゠ヸ゠゙゚゚゚゚゚゚゚゚゚゚゠゙ゕゟゟヿ゚゚゚゚゚゚゚゚゚゚゚゚゚゚゚゚゚゚゠ゕゕゟゕゕゕ 課題をあらためて精査し、利用技術(ロジック)と情報デザインの側面を切り出す。
- ••利用技術(ロジック)を選択しボトムアップにその利用 方法を定義する。ロジックチャートの記述。
- •• 中核となるユーザインタフェース部分について、情報 デザイン(帳票または画面)を行う。(Excel)
- • 利用技術と情報デザインをそれぞれ担当に割り振り、その詳細を詰めるとともに、あらためて関係する活動を定義する。
- • 利用技術と情報デザインをつなげるTO-BEモデルをシナリオとして定義する。シナリオは2,3のパターンがあることが望ましい。

もくじ

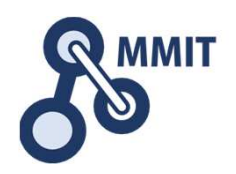

#### 1.利用技術(ロジック)の定義方法

## 2. ロジックチャート作成

### 作業報告テンプレート(第7日)

利用技術(ロジック)の定義方法

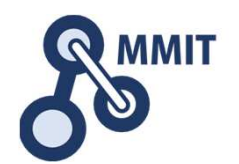

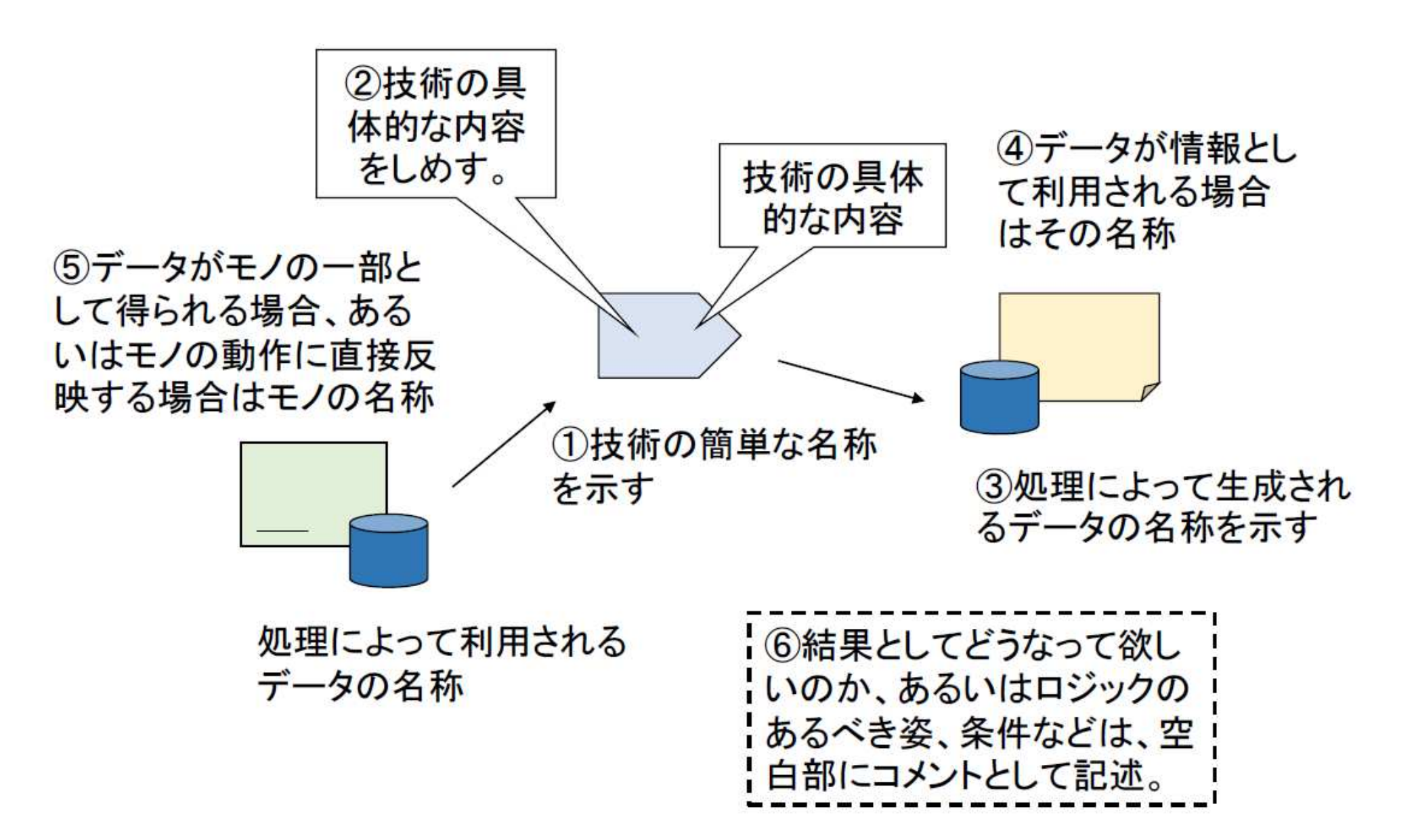

情報デザインの定義方法

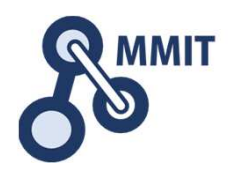

①中核となる画面、帳票のレイアウトをラフに示す。

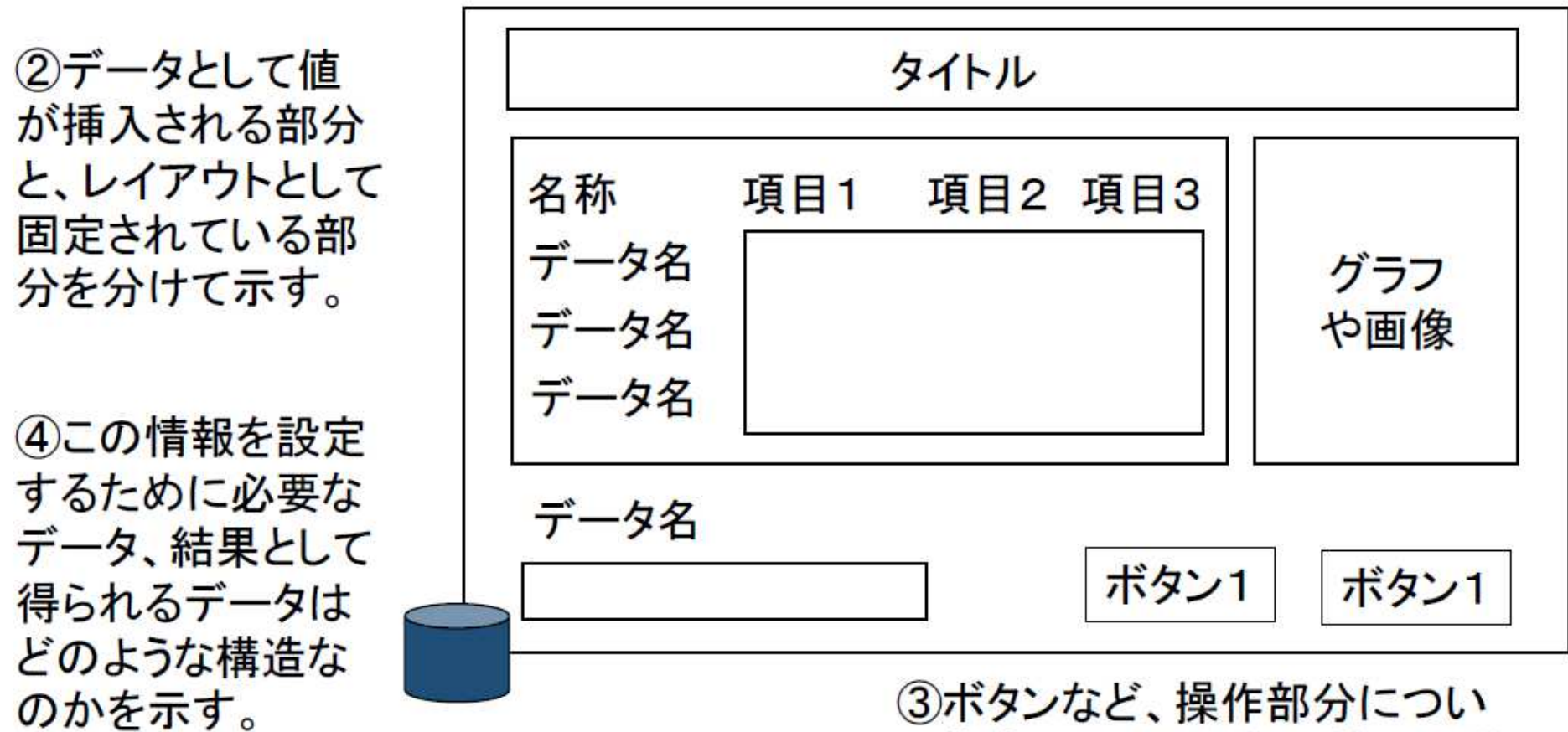

(今回はデータ名称のみ明ら かにしてください)

て指定し、その動作の結果の挙 動を簡単に説明する

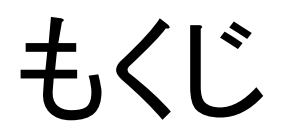

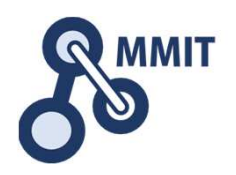

## 1. 利用技術(ロジック)の定義方法

2. ロジックチャート作成

#### 作業報告テンプレート(第7日)

ロジックチャート

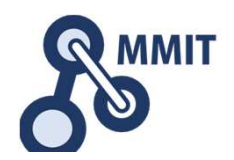

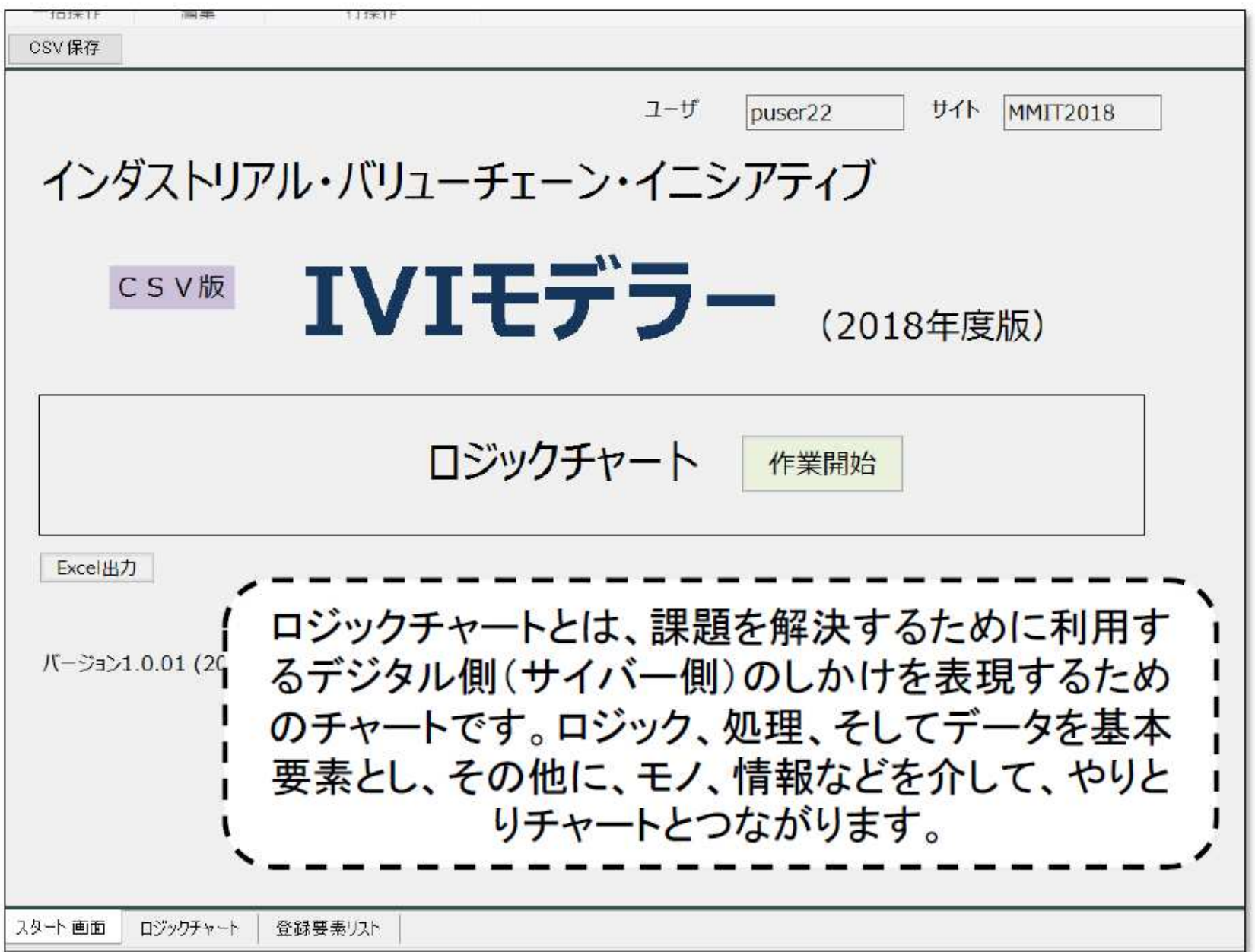

ロジックチャート入力の開始

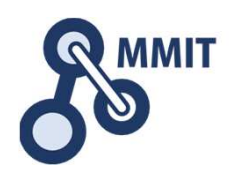

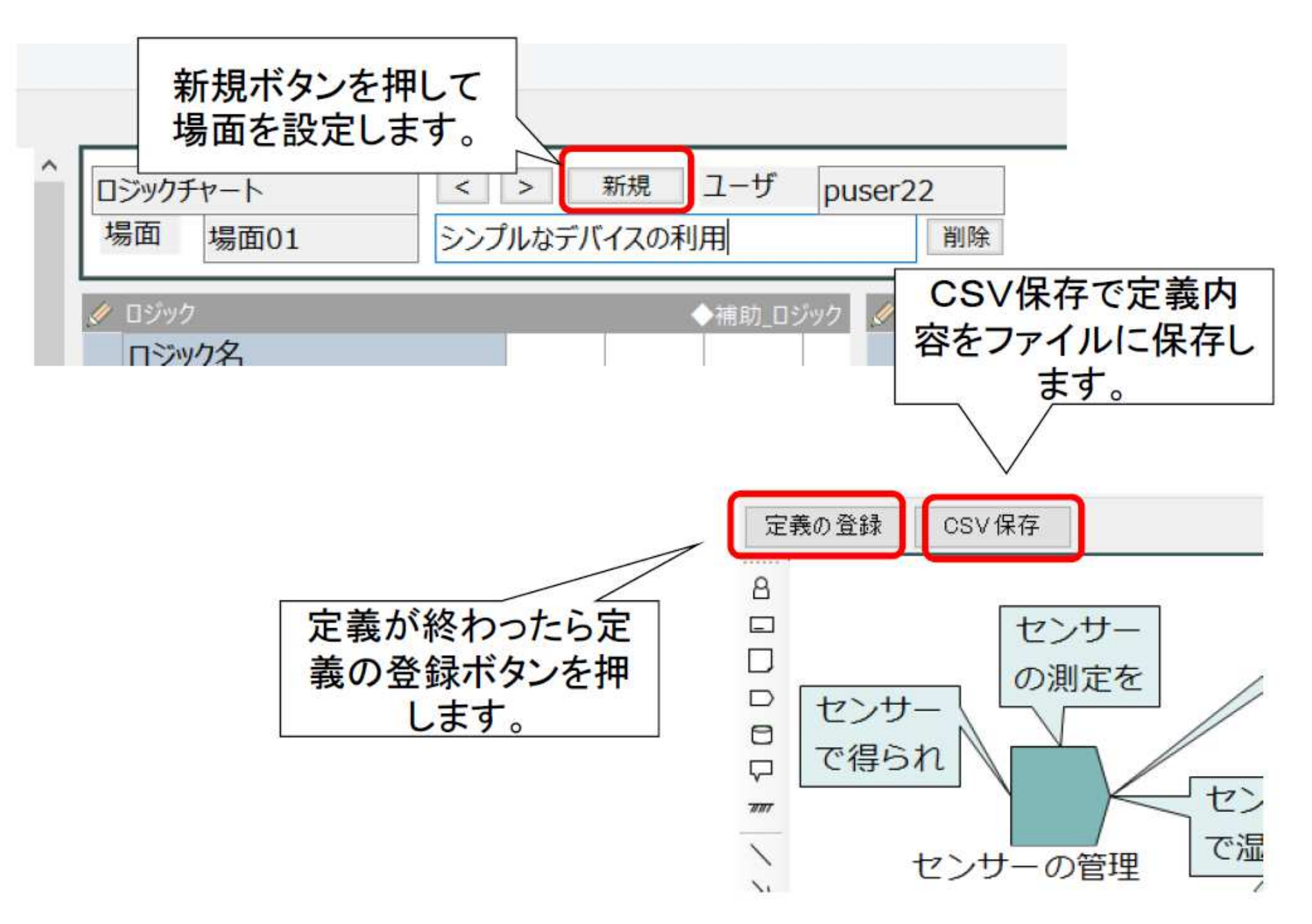

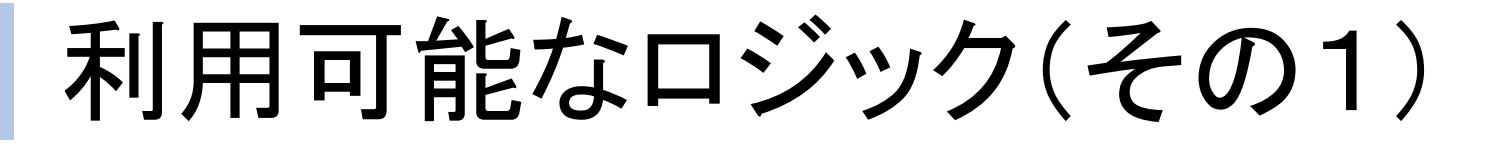

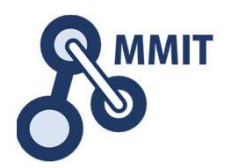

■ブザーを鳴らす ブザーを止める■ブザーで一定時間パターン音を鳴らす

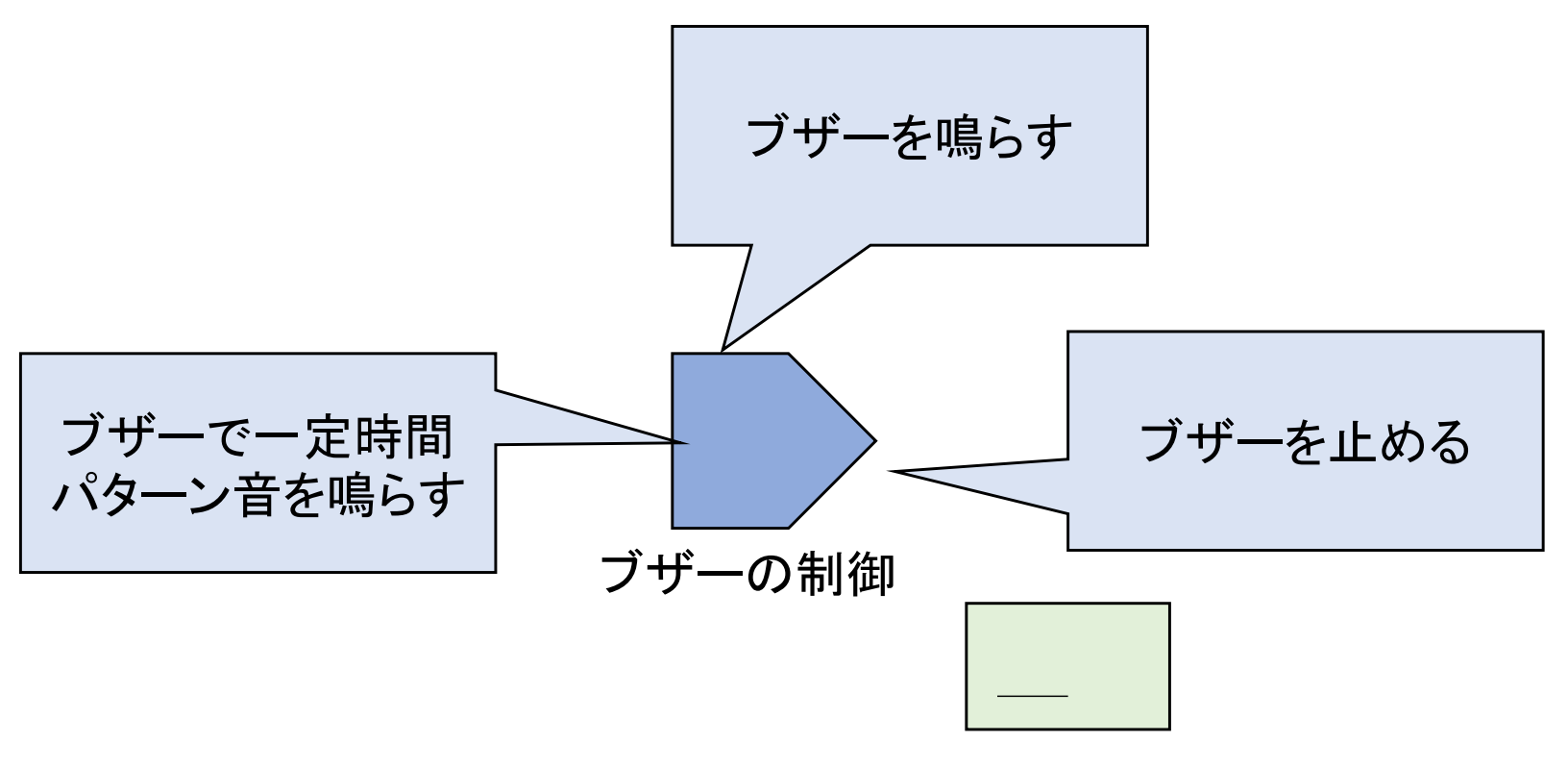

製造業ITマイスター指導者育成プログラム

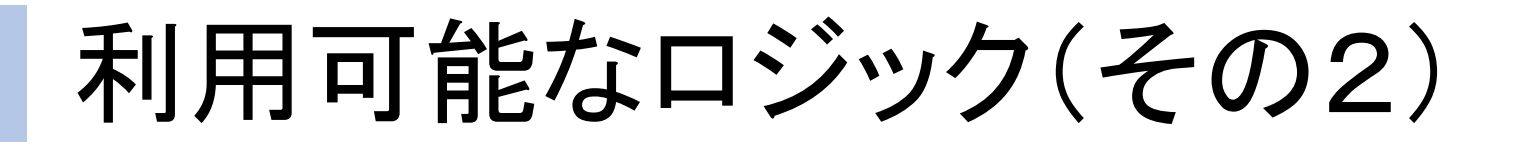

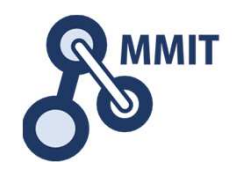

## ■LEDを点灯する ■LEDを消灯する ■LEDを点滅させる

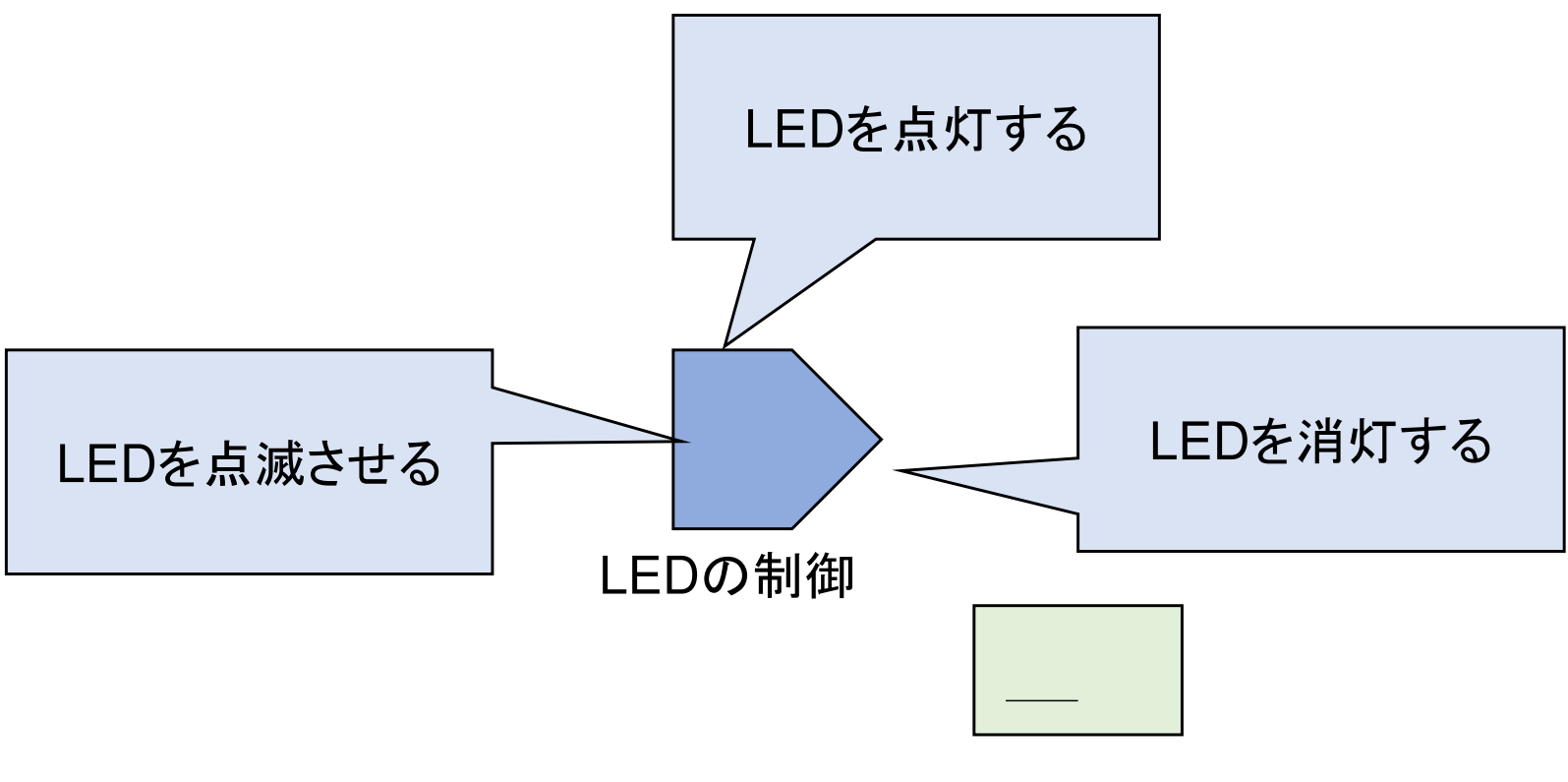

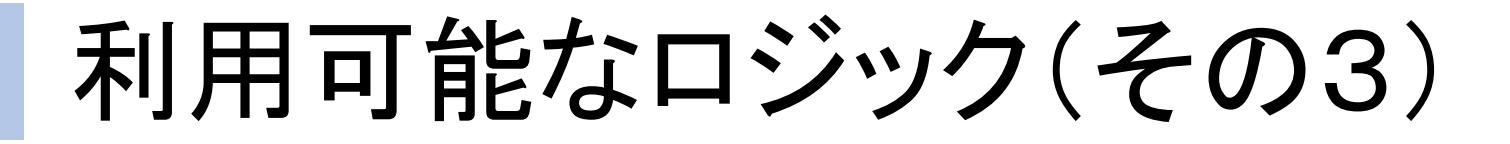

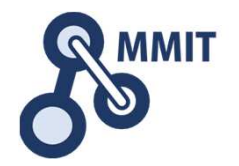

## ■ボタンのON状態を知る ボタンのOFF状態を知る■ボタンによりON/OFFを切替える

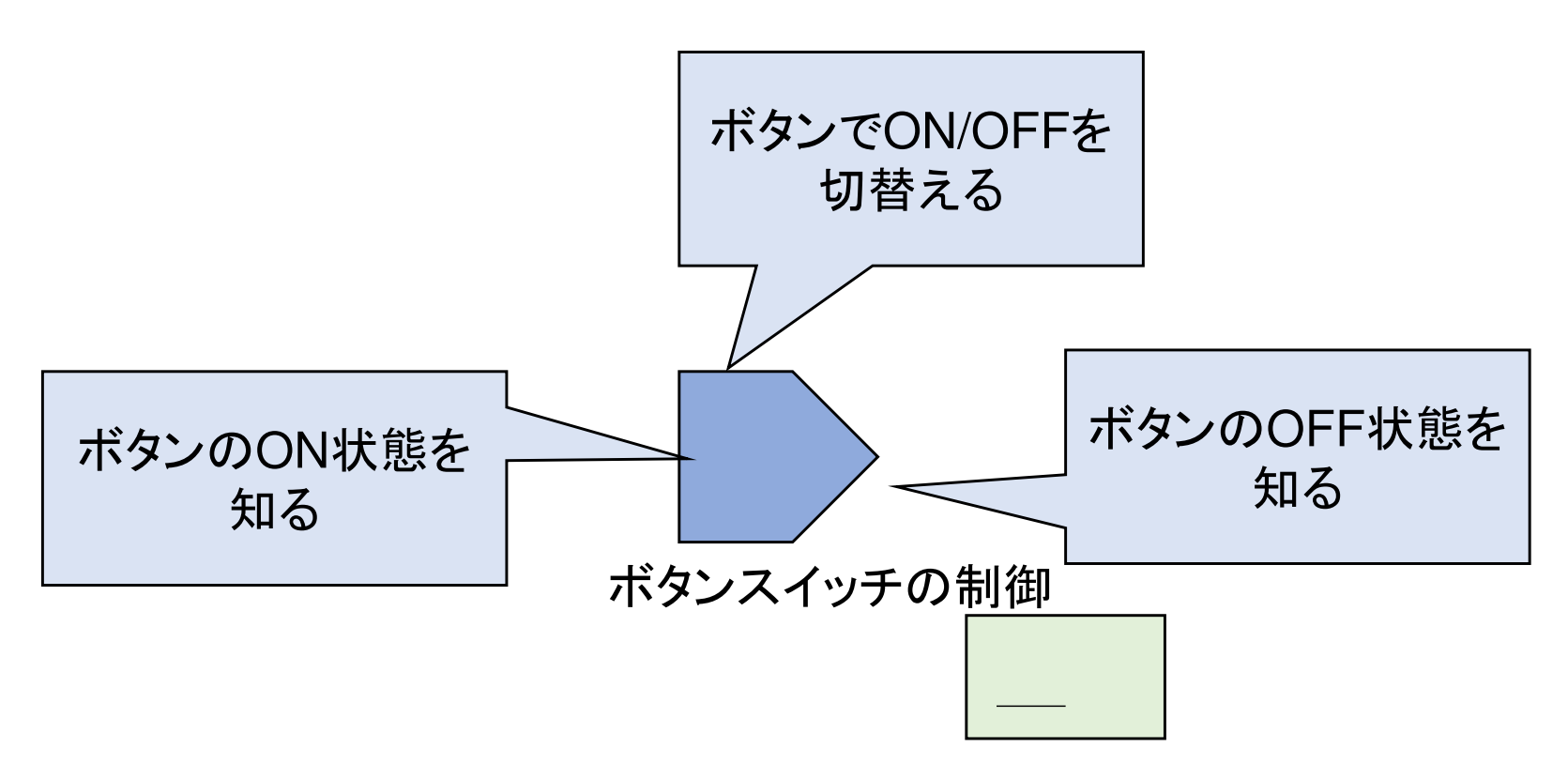

ボタンスイッチ

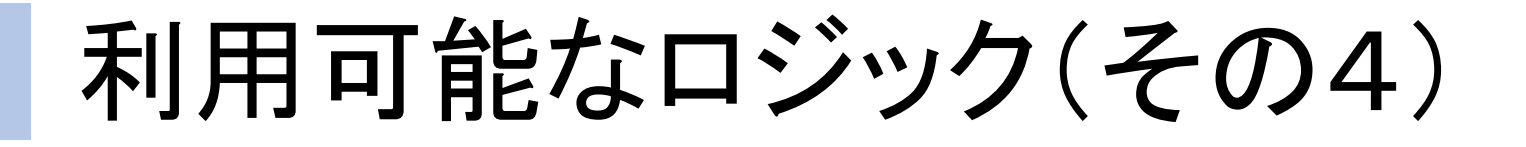

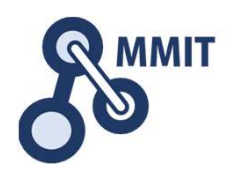

## ■カメラで画像を撮影する ■カメラの画像をブラウザで投影する

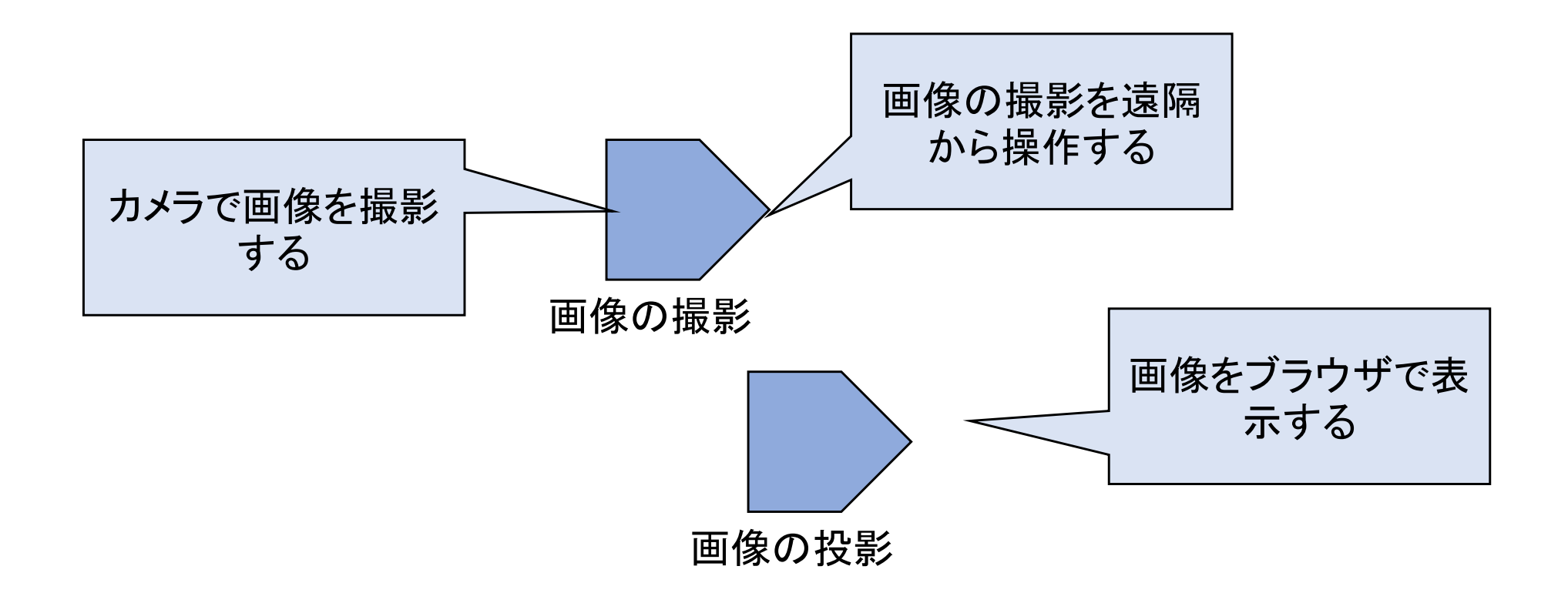

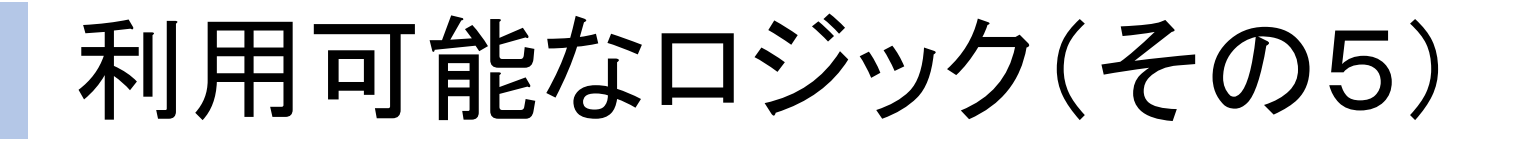

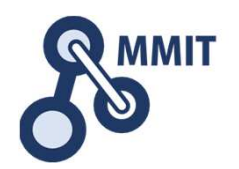

■バーコードを印刷する ■バーコードを読み取る

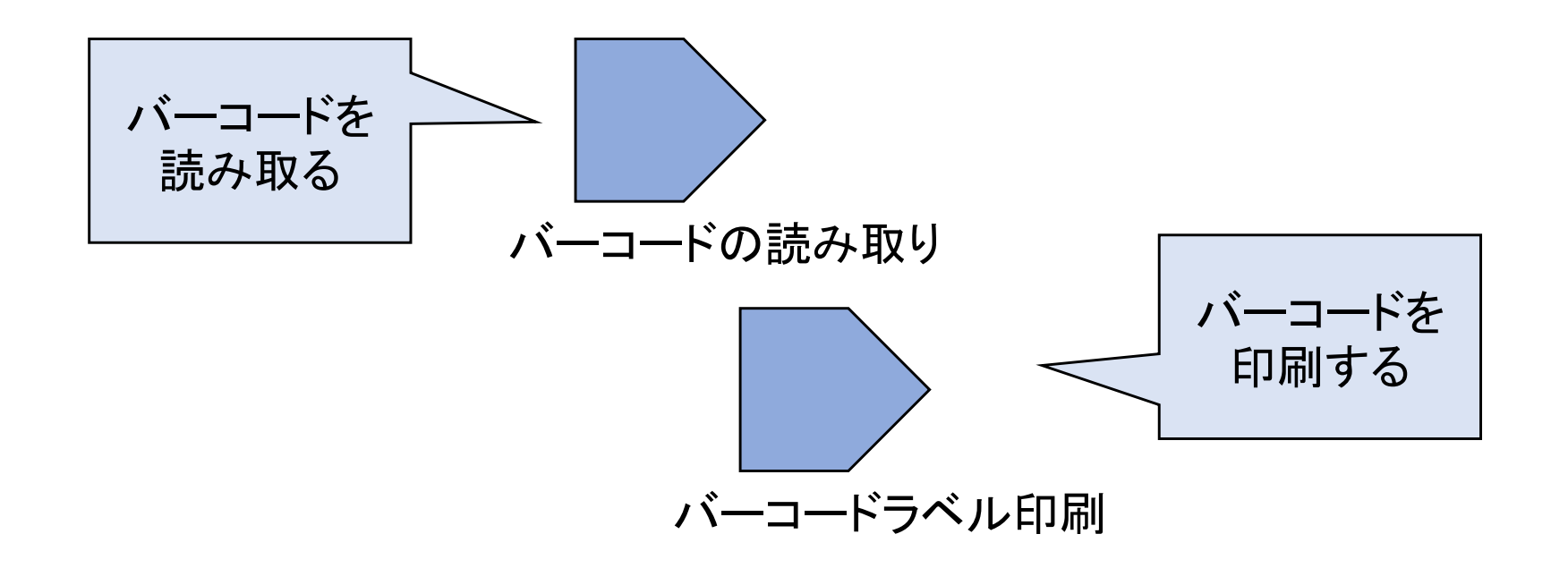

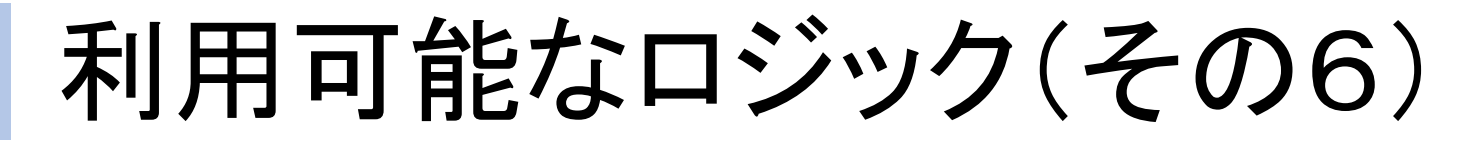

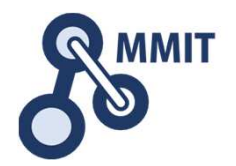

■ICカードのIDをPCで読み取る ICカードのIDをラズパイで読み取るICカードが置かれたことを知りIDを通知するICカードが外されたことを知りIDを通知する

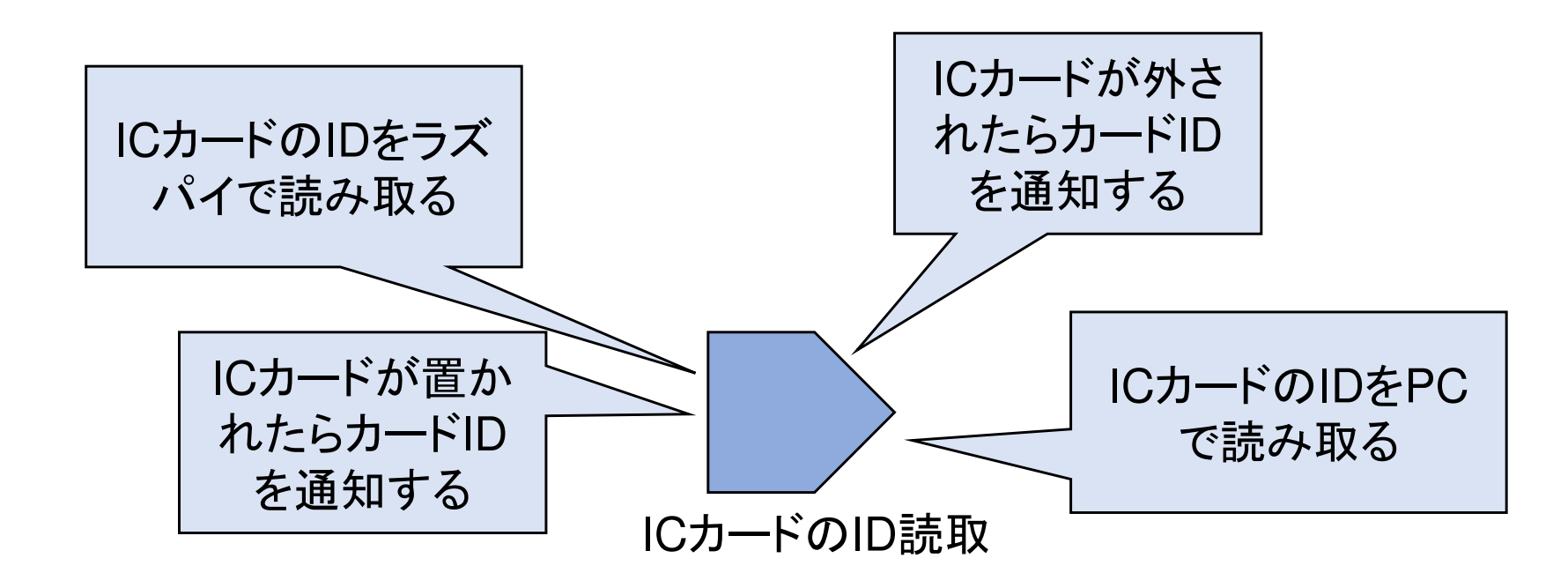

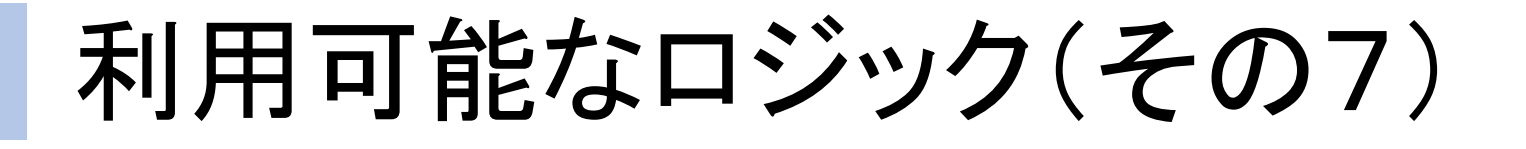

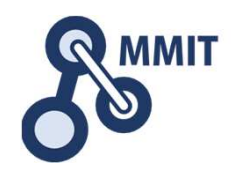

■データを履歴としてCSVファイルに書出す ■データを新規にCSVファイルに書出す

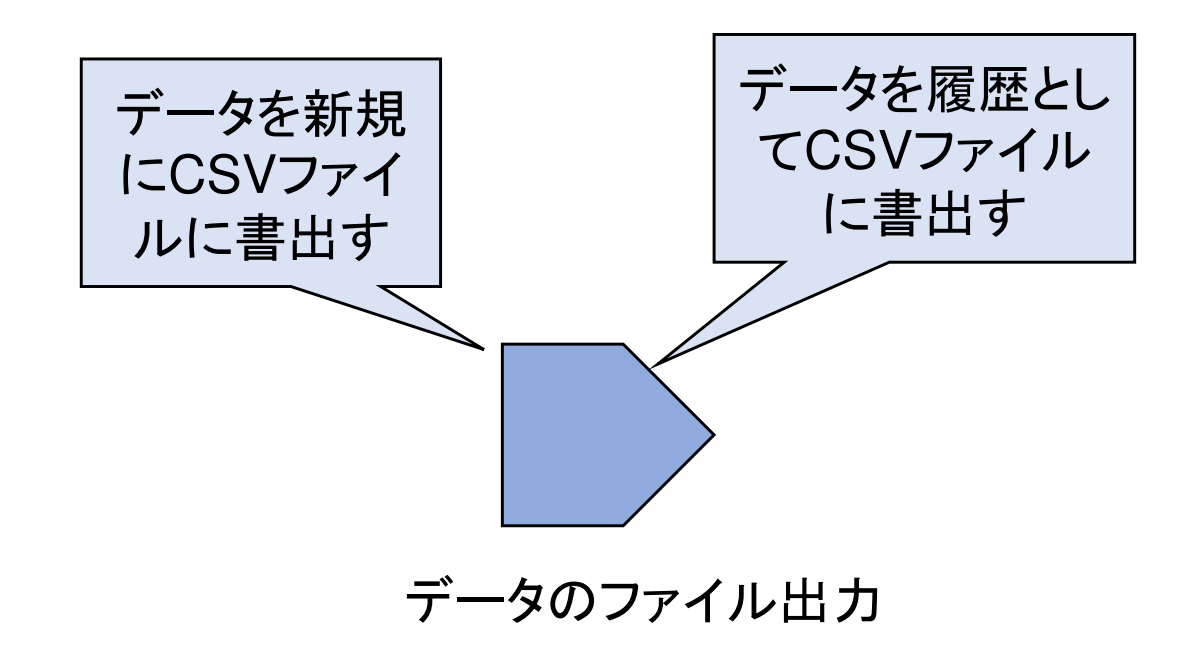

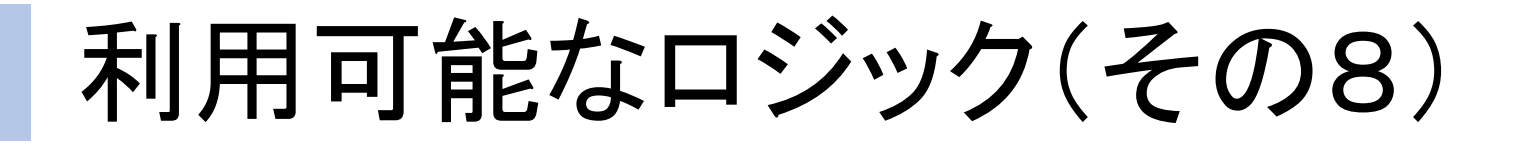

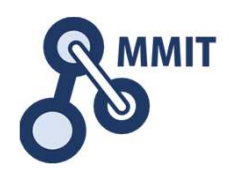

## ■ラズパイのDBに値を書き込む ラズパイのDBから値を取得する

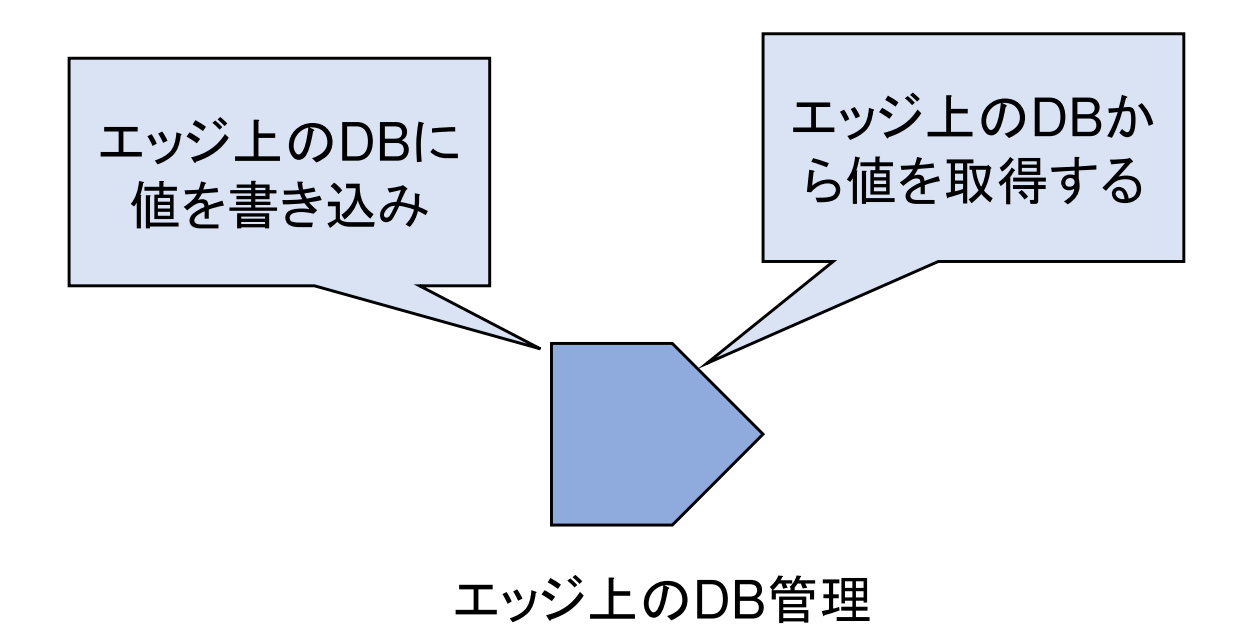

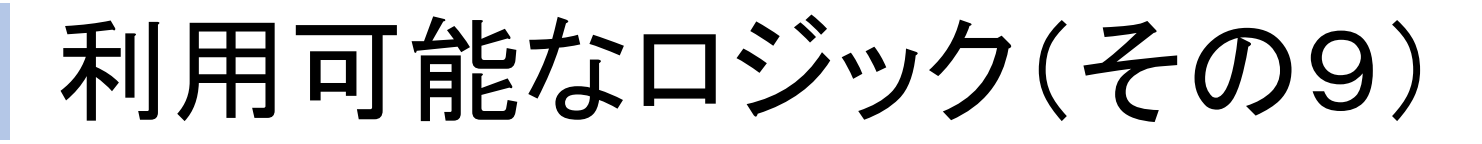

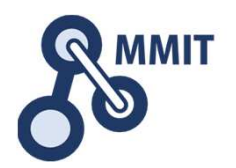

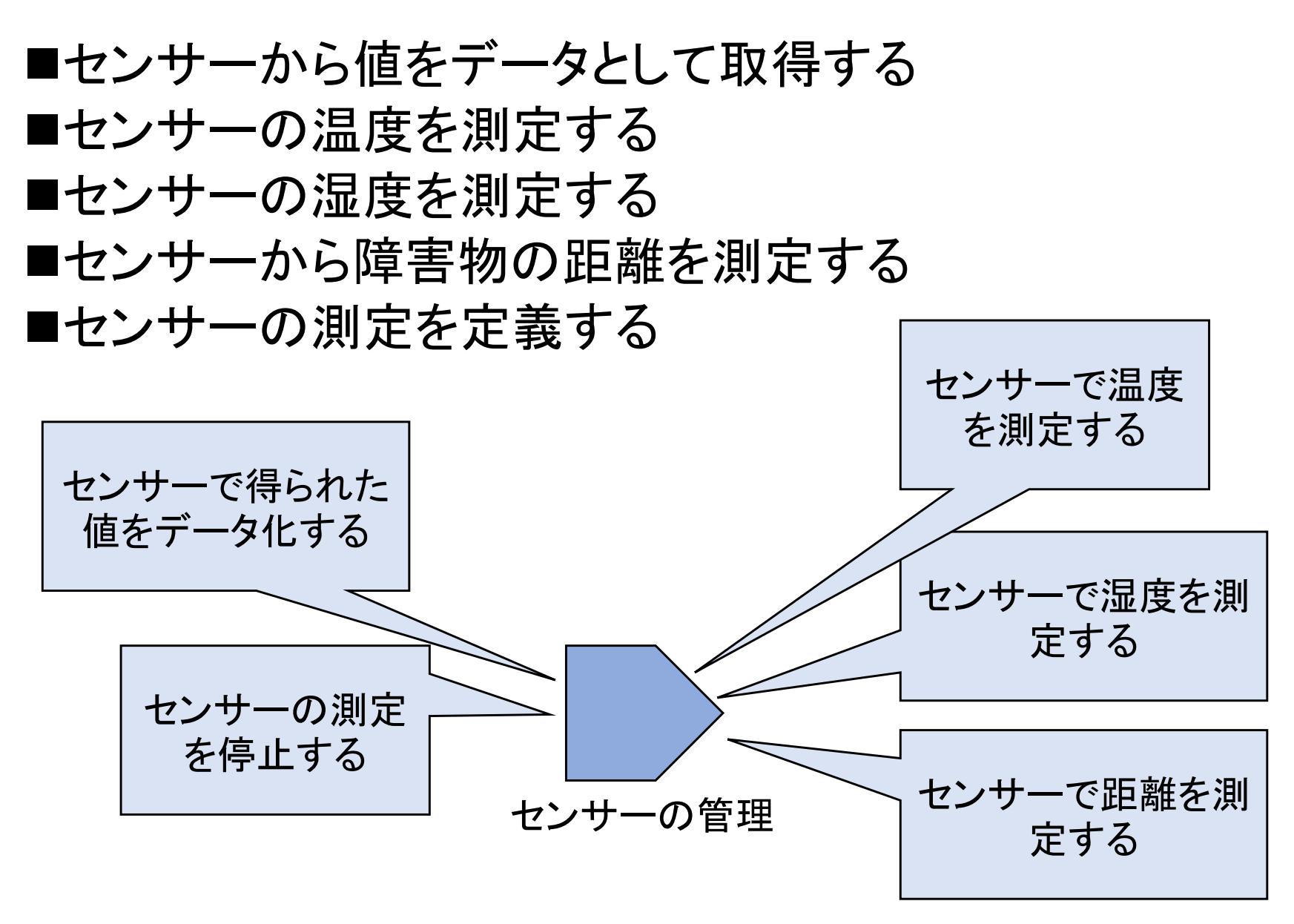

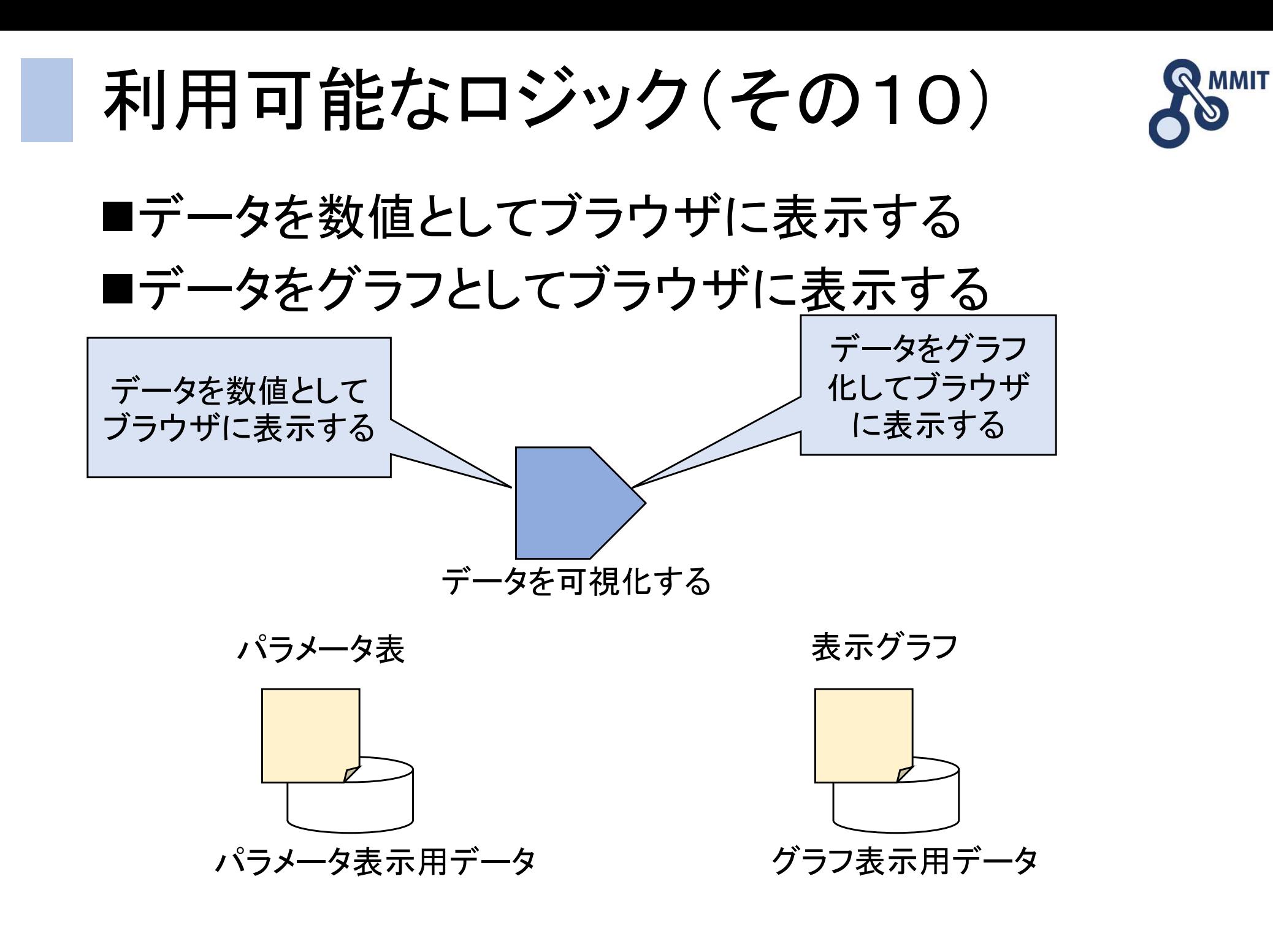

製造業ITマイスター指導者育成プログラム

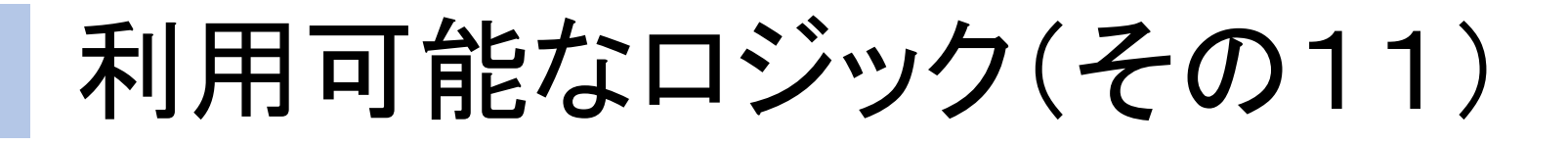

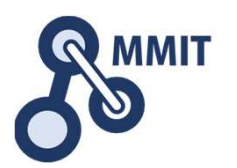

## ■自分で調査習得したコンテキサーの機能を使う ■自分で調査習得したラズパイの機能を使う

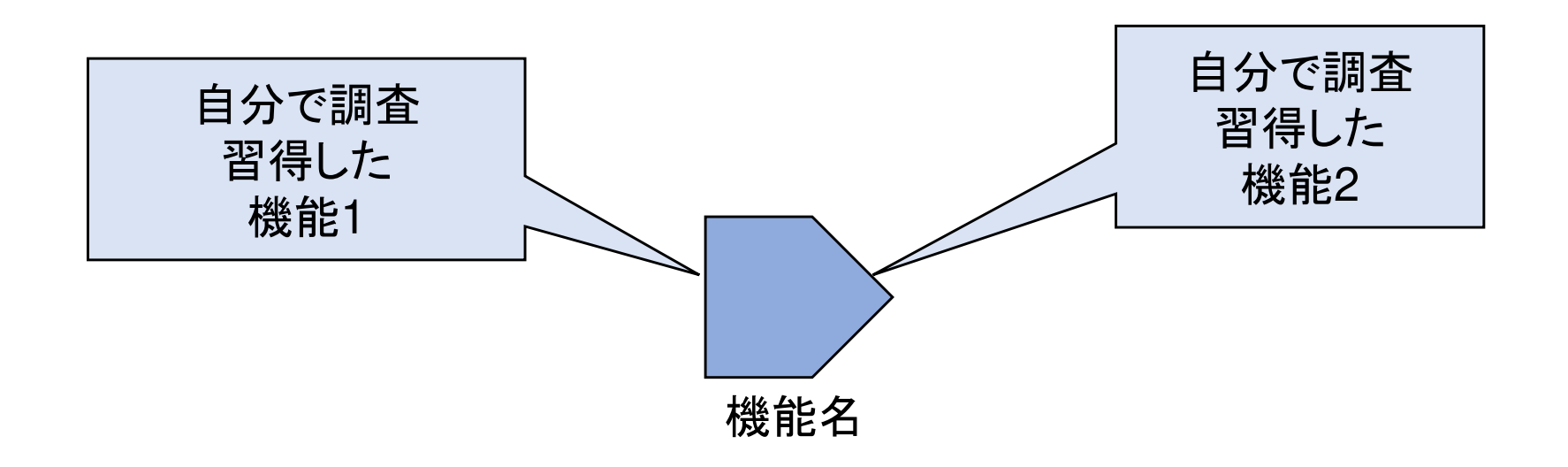

各チャートの役割

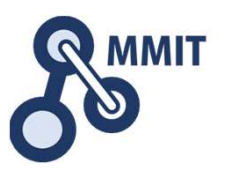

•• 困りごとチャート

> まず、問題がどこにあるのか?どのような事実や解釈にもとづいているのかを、複数のメンバーの目で再確認し、取り組むべき課題を明らかにします。

• やりとりチャート

第7日

 困りごとあるいはあるべき姿とは、具体的にどのようなものなのかを、現時点から出発するAS-IS、そしてあるべき姿から出発するTO-BEの2つの視点から明らかにします。

•ロジックチャート

> 課題を解決するために、ITやIoTの技術を利用するにあたって、それをロジックと処理に分解して構成します。処理は具体的なデータをIN/OUTします。

• 割り振りチャート

 ロジックチャートで挙げた処理を、現実のハード、ソフトに対応づけます。外部のIT資産や既存の資産、新規に開発する部分などにわけます。第7日

• 実装計画チャート

 実装および実運用へ向けてのWBSおよび作業アイテムを明らかにし、期間と費用、および各作業アイテムの責任者を明らかにします。

サイバー世界とフィジカル世界

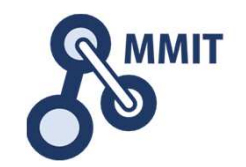

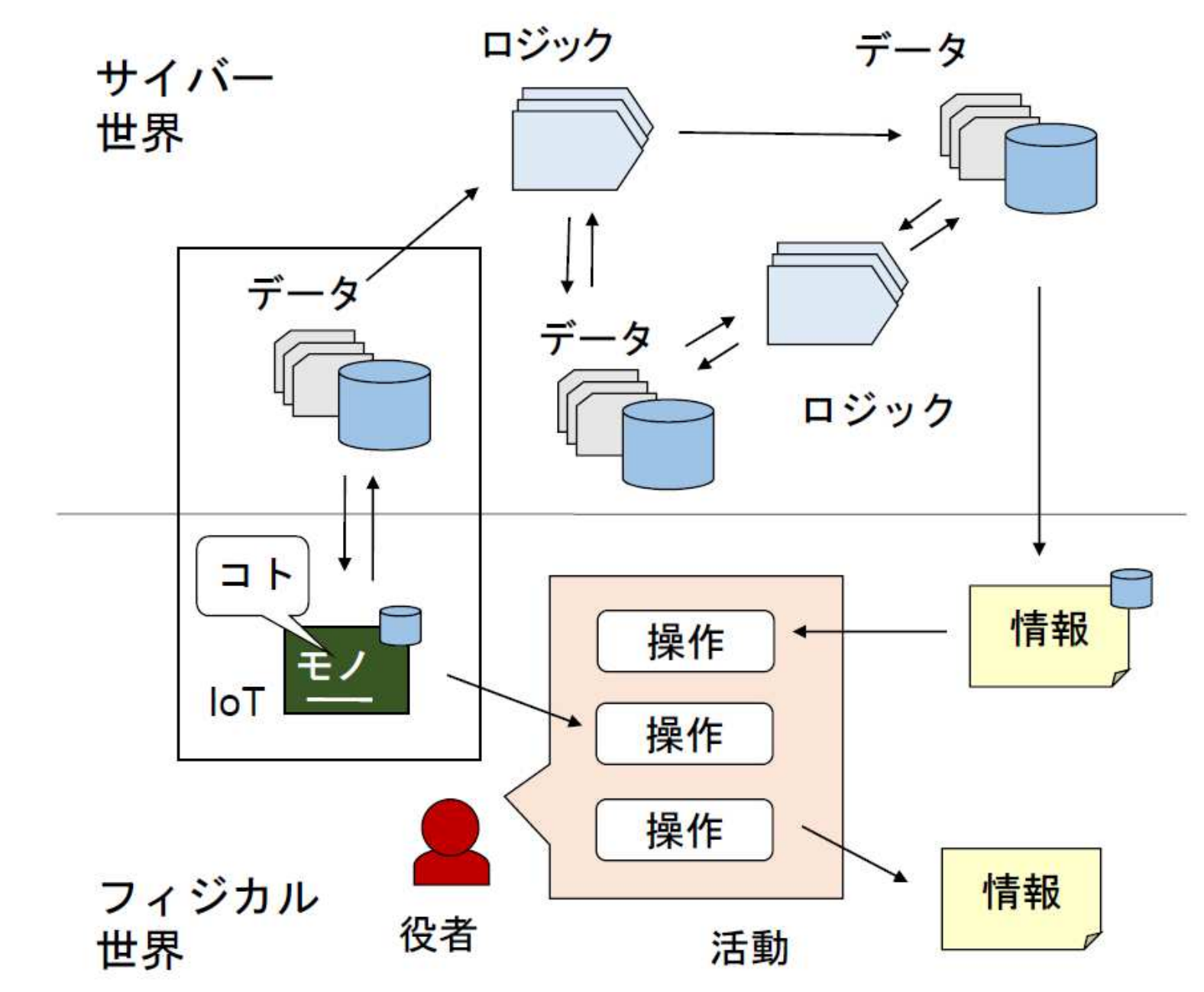

つながるものづくりの実現ステップ。

①困りごとをまとめる

②シナリオを書く

③データを定義する

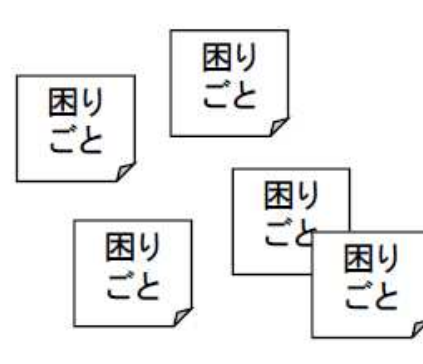

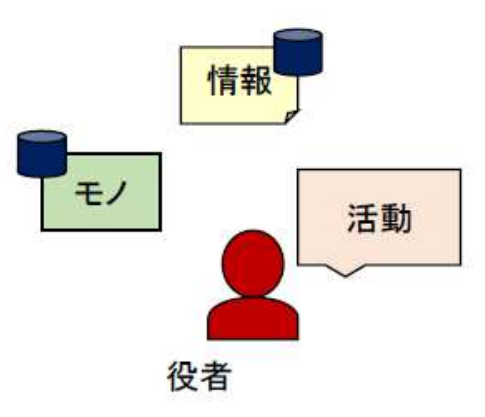

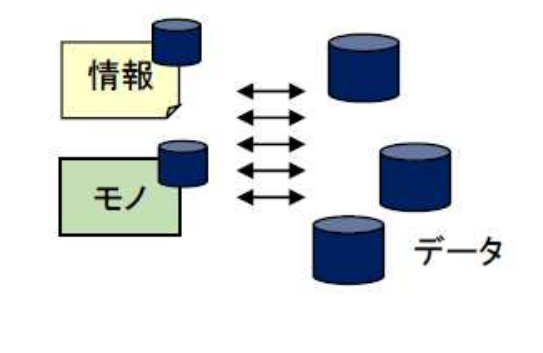

4データの処理を定義する 5機能とデータを配置する 6コンポーネントを割当てる

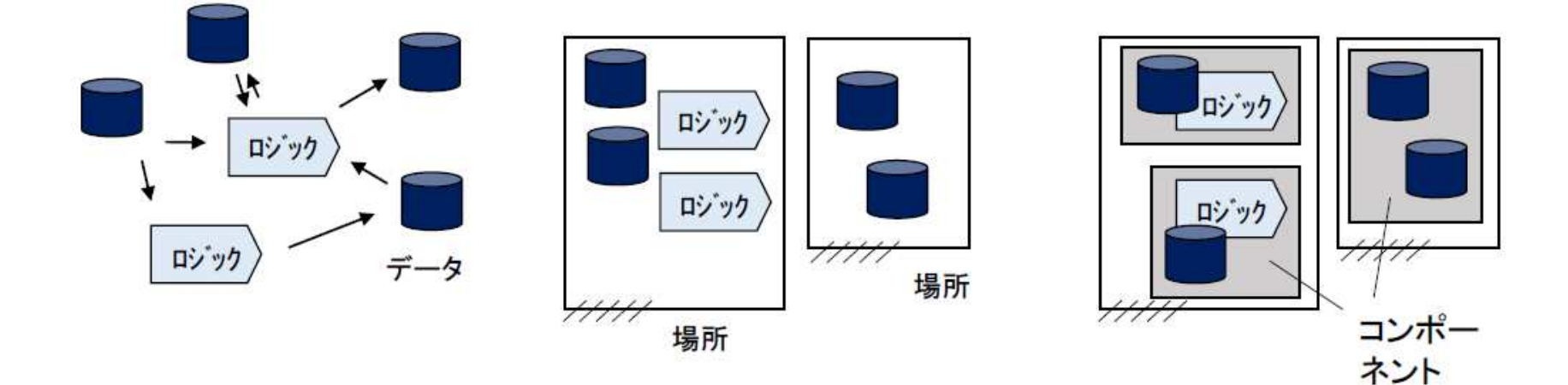

# 課題の共同作業の構成イメージ

- • IoT(ラズパイ)によって現場からデータを逐次取得するしくみを作る。2つ程度の場面を想定し、センサー等を用いて、まずは現場からデータをDBに蓄積する部分を実装する。(2名)
- • コンテキサーを使って画面をデザインし、該当するシートを作成 する。また、シート内でのロジック、シート間のロジックを設計し実装する。(2名)
- • Excelを用いて帳票のレイアウトをデザインし、必要に応じてバーコードを設定する。コンテキサーのExcelエクスポート機能で、帳票出力や統計処理などを利用できるようにする。(1名)
- • 業務の流れを再設計し、当事者向けに必要な利用マニュアルを作成する。IoTの実装にあたっては、プロトとは別に、最終的な外装の寸法や形状、設置方法なども検討しておく。(関係者全員)

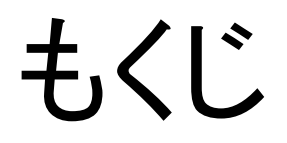

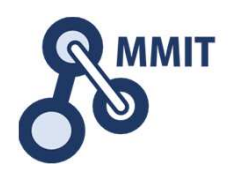

- 1. 利用技術(ロジック)の定義方法
- 2. ロジックチャート作成

作業報告テンプレート(第7日)

平成29~31年度厚生労働省委託事業Meister of Manufacturing Information Technology

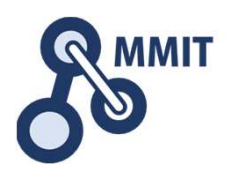

# 製造業ITマイスター指導者育成プログラム●グループ作業報告テンプレート(第7日)

- •• 氏名1
- •• 氏名2
- •• 氏名3

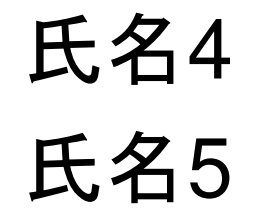

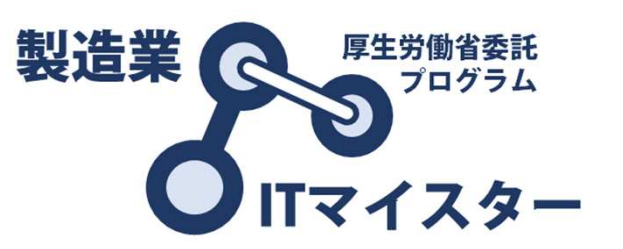

# 解決すべき課題(困りごと)

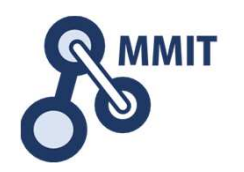

- •· 対象企業の困りごとの中から、今回の開発のターゲッ トとなるものを箇条書きで示してください。形式は、"誰 (役者)が何(モノ、情報)を、どう(活動)している"という現状(ASーIS)を、どうする(例:効率化する、不要と する、改善する、〇〇で置き換える、など)
- • 困りごとを解決するための手段として、どうすればよい か(TO-BE)を箇条書きで示してください。解決する ための手段として、関係する人(役者)を2つ以上あげ、それぞれ"誰(役者)が何(モノ、情報)を、どう(活動) する"べきか、を示してください。なお、その中で、開発が必要なものを"(要開発)"とマークしてください。

 →ここで(要開発)とマークしたものが、次ページ以降の"ミニ課題"となります。

ミニ課題1のロジック

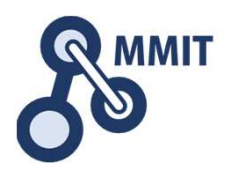

対象となるデータ:〇〇

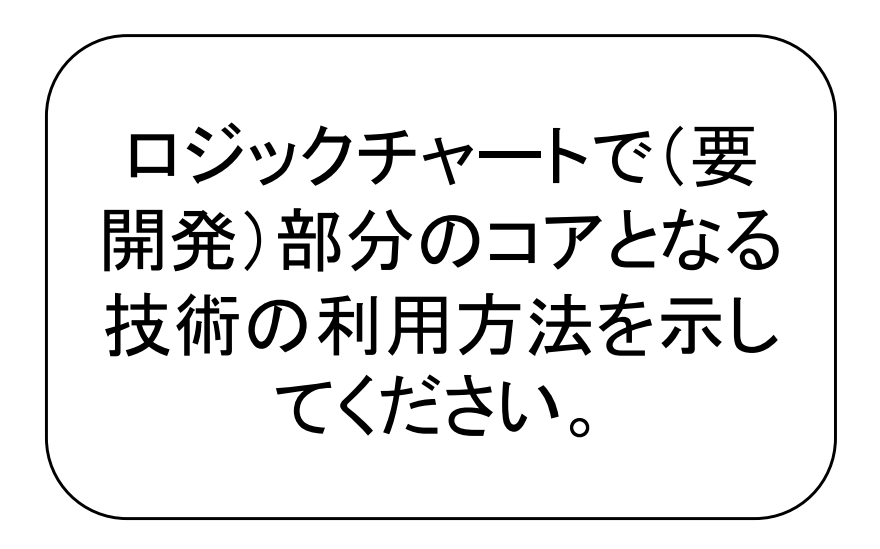

担当:〇〇

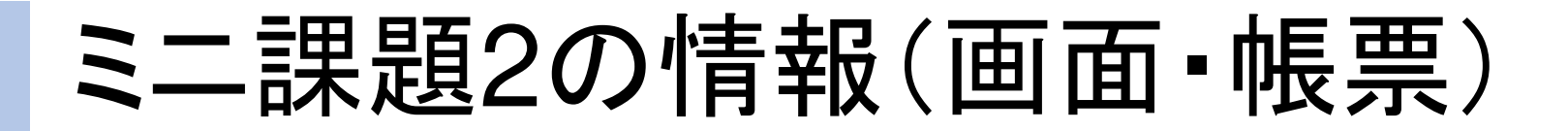

**MMIT** 

対象となるデータ:〇〇

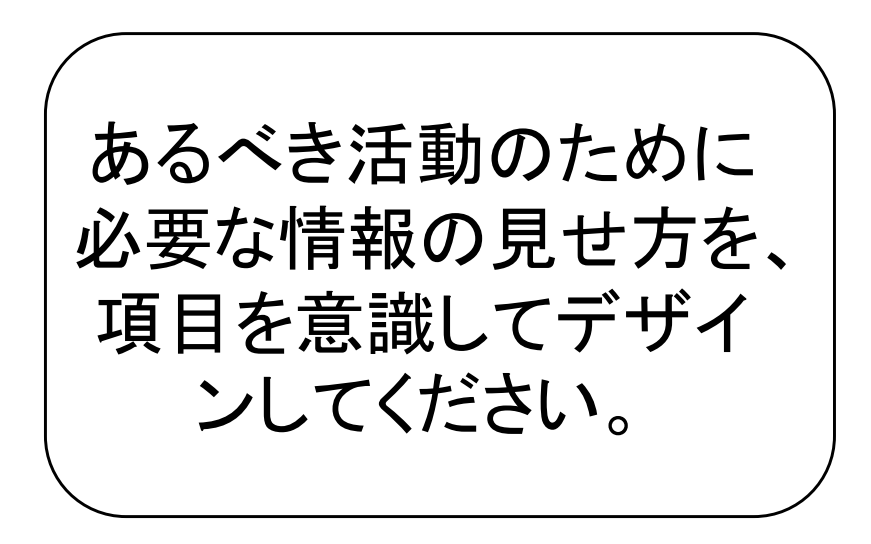

担当:〇〇

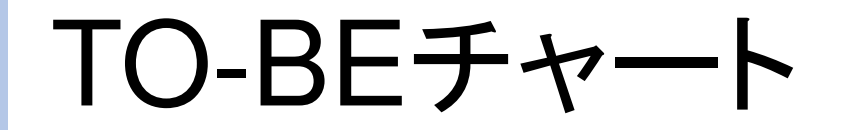

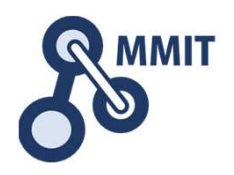

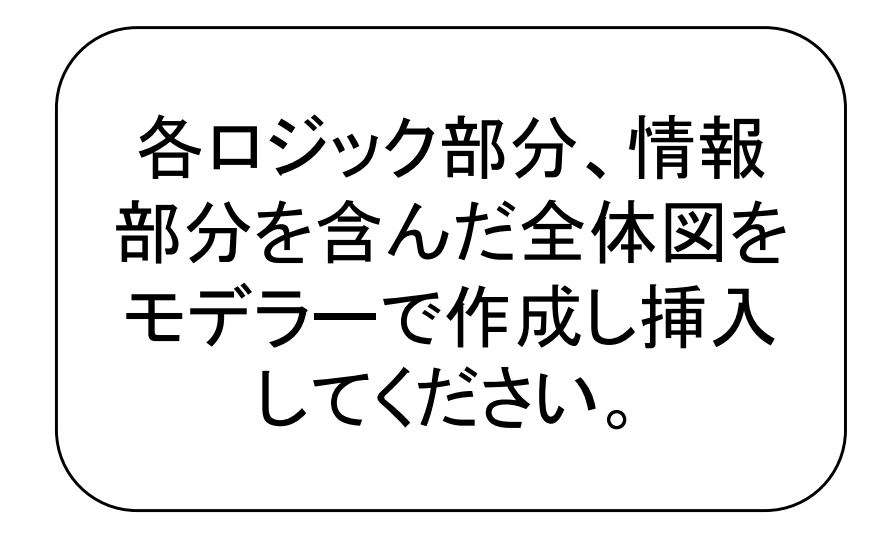

対象とする困りごとを チャートの中で示してください。

WBS(プロジェクト実施計画)

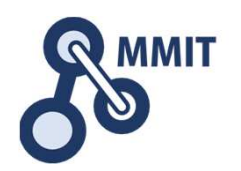

WBS: Work Breakdown Structure

- •·次回までの作業項目を箇条書きで列挙してくださ い。作業項目の粒度は、担当者が1名でできる範 囲であり、かつアウトプット(やるべき作業結果)が定義できる範囲としてください。
- •●作業項目の記述形式は、"〇〇を〇〇を用いて〇 〇となるように〇〇する(担当:〇〇)"としてください。下線部は必須です。

# ロジック開発のWBS

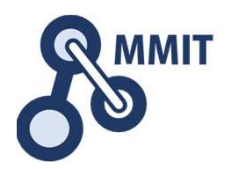

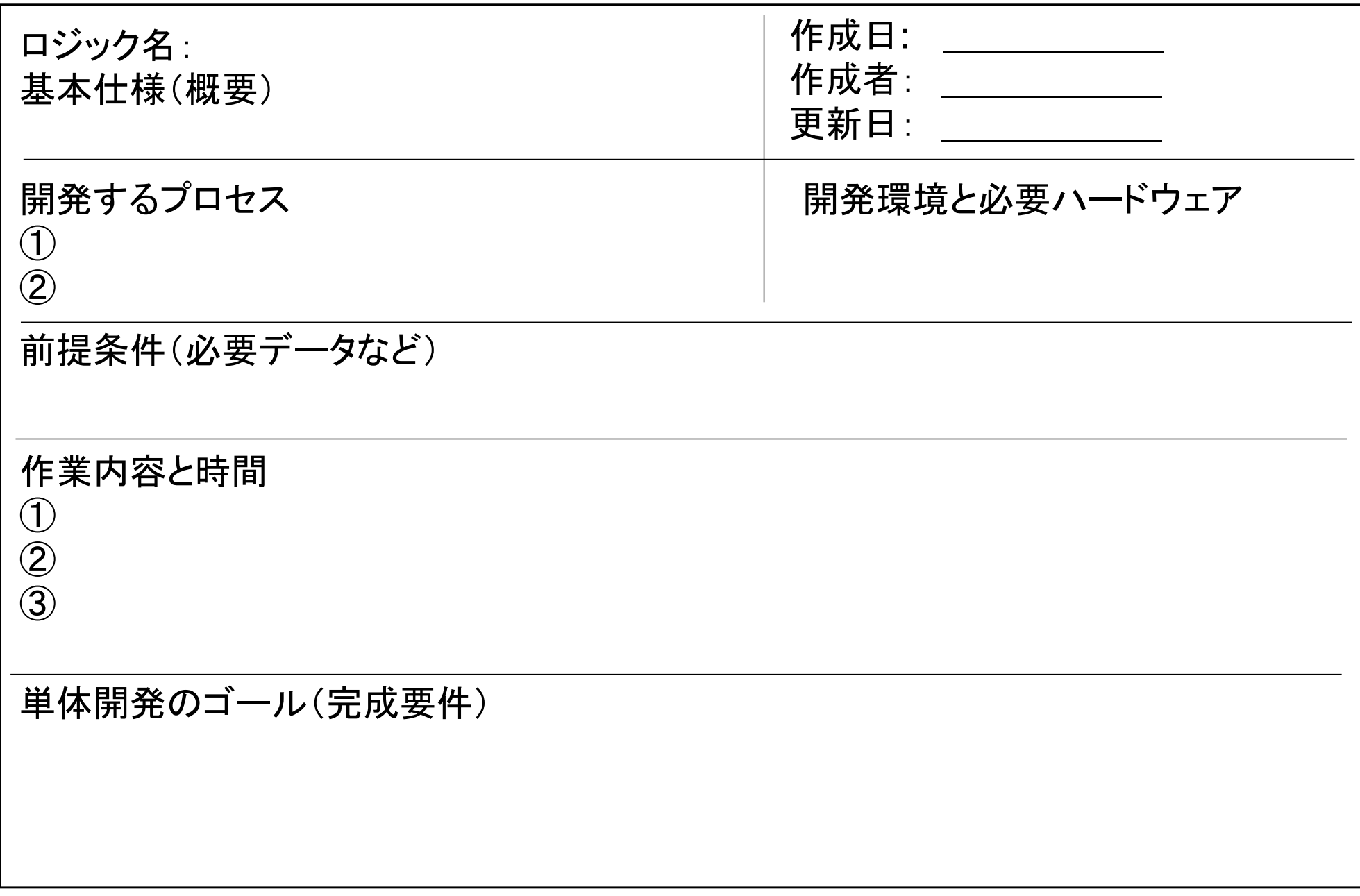

製造業ITマイスター指導者育成プログラム

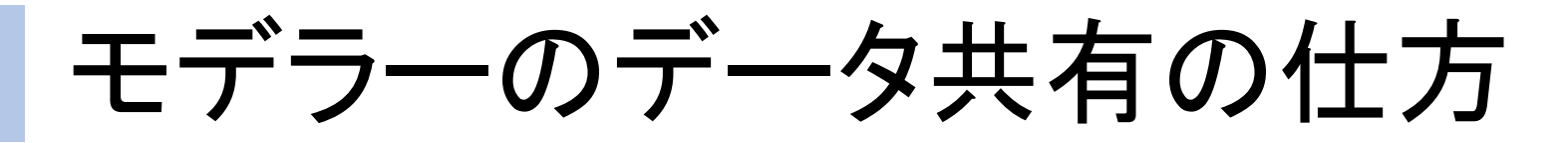

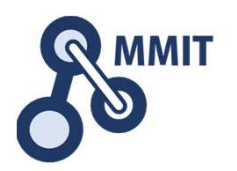

IVIモデラーは、結果をCSVファイルで各PCに保存します。1つのPCで作成したモデルを他のPCで利用するには、PC間でデータの移動をする必要があります。

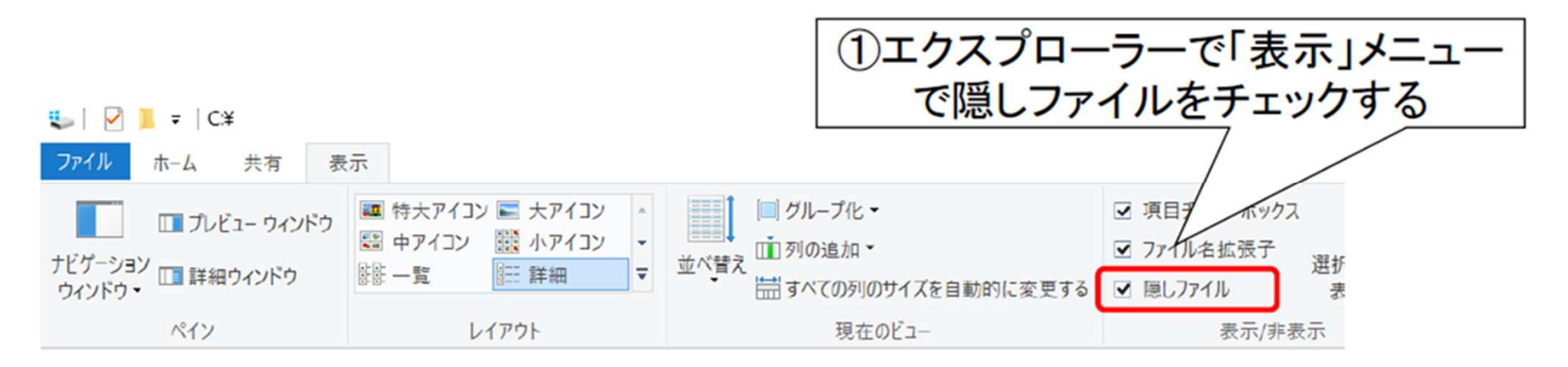

モデラーの関連データ

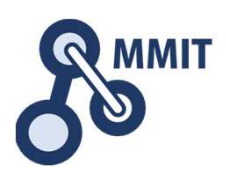

- •• やりとりチャート.csv
- •• やりとりチャート\_場面.csv
- •ロジックチャート.csv
- •• ロジックチャート\_場面.csv
- •困りごとチャート.csv
- •困りごとチャート\_場面.csv
- • 登録\_○○.csv 〇〇の部分には、モノ、情報、データ、ロジック、役者、活動、処理、事実、解釈、総括

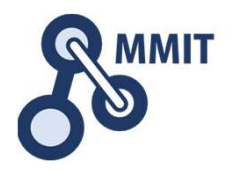

## 本教材利用上の注意事項

本教材の著作権は、厚生労働省に帰属します。 詳細については、下記の利用規約をご確認ください。https://www.mhlw.go.jp/chosakuken/index.html